Ocala Macintosh User Group **NEWSLETTER Mac Users Helping Mac Users** 

*May 2011*

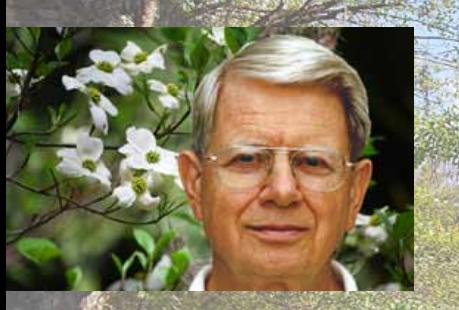

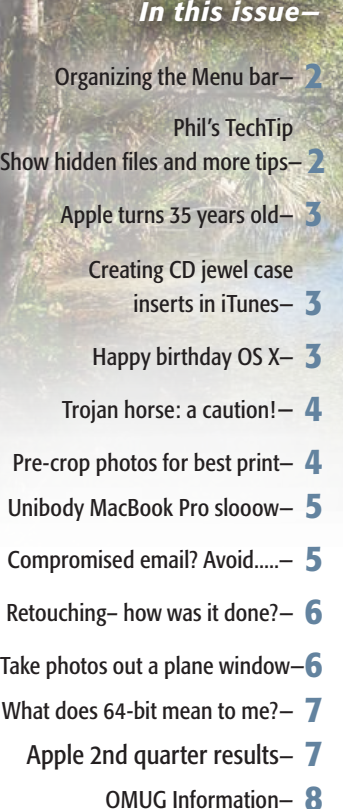

OMUG Previous Mtg. Minutes- 8

*May Workshop: Saturday, May 14th, 2011 Topic: Using iPhoto 11*

## President's Corner *by N.C. Sizemore*

Hello All, Last meeting you honored me by electing me again to serve as your President. Thank you – *I think*. It is an honor but also a job. Fortunately I have a great group of people who are really good at their jobs making my job easier. Phil Davis is a wonderful webmaster, workshop leader, and confidant. Al Sypher has to be one of the best mug newsletter editors anywhere. The Mugshot is consistently both very informative and attractively laid out. Frequently, one of the president's toughest jobs is producing programs, Fortunately, we have Burt Stephens who does most of this work. Judy is consistently reliable and helpful as treasurer and additionally helpful in many ways. Nancy does a great job as Secretary. Good secretaries are hard to find so we really appreciate her. Earl is Mr. consistent and 50-50 guru. Thank you Earl for your long service. Della and Ed bring in refreshments at every meeting. No one reminds them – they just do it. The entire board is more helpful to me in many ways than most of you will ever know. I am consistently seeking their advice and they never fail me. Brian was just elected Vice President. He will fill in for me when I am out. I already know I am scheduled to be out in July (delegate to International Kiwanis Convention in Geneva, Switzerland) and September (Shelley's XX High School reunion in Akron, Ohio).

I hope you had a great Easter. Mine was wonderful. Shelley and I had the very great and unusual opportunity of seeing my daughter (an Episcopal priest) baptize her first grandson (my great grandson) Easter Sunday morning. The photo of

the baptism was taken without flash – hence her moving hand is blurred because of the slow shut- $\mathcal{F}^{\text{max}}_{\text{max}}$ ter speed required.

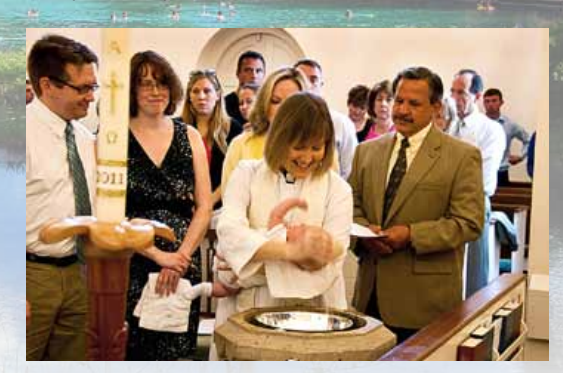

Has your smart phone been tracking you? Mine has. I used the recently released app to look at the data my phone had stored on my computer. It had dots all up and down the East coast and all around Germany and Austria. just the places I have been since I bought the iPhone 4. It also had one dot out West somewhere that I haven't been. Steve Jobs just released a statement that keeping all this data was a bug and it will be fixed soon.

I really enjoyed last month's program so much so that I have recommended it to our Kiwanis Club for one of our meetings. Half of this month's program should be very interesting (the half being done by Bob Adams – iPad1 vs iPad2) The other half will be me talking about Facebook. Some people love Facebook and some hate it and some just do not see why anyone would want to use it. Some are afraid of it  $-$  afraid that hackers will get their personal data and use it to their detriment.

Facebook has tremendous appeal to younger people and we may be able to use it to attract some "new blood" into >>> *[Continued on page 7—](#page-6-0)*

#### *Keeping the Menu Bar Organized*

*Mac OS X is well known for the deep levels of customization it affords users. Just about every aspect of the OS is customizable to an extent—especially if you know your way around the command line. Making it your own is one of the joys of owning a Mac. A question we frequently hear is, "How do I move the little icons in the Menu Bar?" This is a great question, especially given the intuitive and easy customization of the Bar's southern neighbor—the Dock. If you've ever tried to rearrange the mini icons for Bluetooth, Airport, Volume, etc, then you have probably discovered they're a bit too stubborn for the typical click and drag. The secret is in the Command key. Simply hold it while clicking and dragging, and you can rearrange Menu Bar icons just like in the Dock!*

*Need to cut the clutter? With Command held, drag any item from the Menu Bar onto the desktop. Release the mouse, and you'll get a satisfying "Poof!" and an accompanying cartoon cloud of smoke. If you remove something important—the clock let's say—don't fret. Simply visit System Preferences and the corresponding Preference Pane to re-enable the feature. In this instance, we'd want to visit System Preferences > Date & Time > Clock and click the checkbox "Show date and time in menu bar."*

*It is good to note that these tips work best with pre-installed system Menu Bar icons. These include Bluetooth, Time Machine, Airport, Volume, Date & Time, Username, and more. While many third-party developers build this functionality into their apps, it's not guaranteed to work. Often times the best way to disable a rogue third-party icon is through the preferences located within the app.*

*Keep in mind that your Menu Bar mileage will vary based on your screen size and app. Option-heavy applications like Photoshop need a lot of room to display all of their* menus.

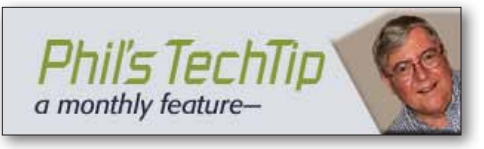

This month we are providing three short tips: one to help you find hidden files, one to capture videos, and one to remind you of 12 basic keyboard shortcuts.

#### Show Hidden Files

Did you know that your hard drive is full of hidden files? All of them are hidden to keep your computer running smoothly. But every so often you may want to view those files to see if your computer is acting out of the ordinary or you have mistakenly named something starting with a dot (.) and want to find the file again.

There are three ways you can do this. You can use an application such as Houdini, a preference pane such as Secrets, or a terminal command. Houdini and Secrets are both included in the 2011 Software Bundle that is available to active OMUG members (2011-2011 dues paid). To use the terminal method open select **Applications > Utilities > Terminal** to open the terminal application and type the following:

defaults write com.apple.finder AppleShowAllFiles TRUE

#### killall Finder

This will show you all of the hidden files and folders on your operating system. If you want to reverse the command replace TRUE with FALSE.

#### Download YouTube Videos— *This tip was suggested by Burt Stephens*

- 1. **Open** a YouTube video in Safari
- 2. Click **Play**
- 3. Select **Window > Activity** from the Safari menu bar
- 4. Look down the list of files until you find a large file (usually megabytes) loading
- 5. Once loaded, left-click to download this file (it will have an .fly extension)
- 6. Find the downloaded file, right-click to "show in finder"
- 7. **Rename** the file as needed
- 8. **Convert** the .flv file to .mp4 using Handbrake (included in the 2011 Software Bundle)
- 9. The mp4 file can be viewed as a movie, added to a Keynote presentation, etc.

#### 12 Basic Keyboard Shortcuts

These 12 shortcuts should be hardwired into your brain as they can save you a lot of time in most applications.

- $\mathcal{H} + C = \text{Copy}$  $H + V =$  Paste  $R + X = Cut$  $\mathcal{H} + S =$  Save  $\# + 7 =$  Undo  $H + A = Select All$  $\mathcal{H} + Q = Q$ uit  $\mathcal{H} + \mathcal{W} = \text{Close window}$  $\mathcal{H} + O =$  Open a file in your application  $\mathcal{H} + P = Print$  $\mathcal{H} + Y$  or Space = Quicklook
- $\mathcal{H}$  + Tab = Cycle through windows

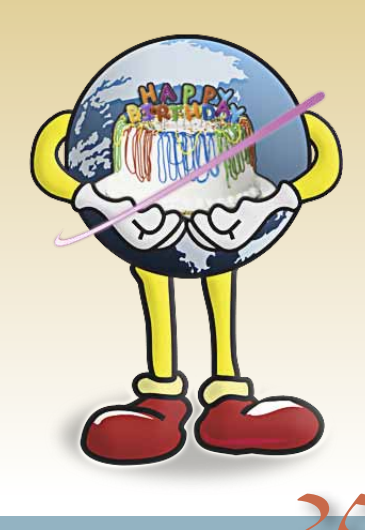

## **Apple Turns**<br>**Pears Old** Years Old

On April 1, 1976, Steve Jobs, Steve Wozniak and Ronald Wayne established Apple Computer. What followed was an amazing roller-coaster of an adventure that's continued on to this day.

While we could go on and on about the history of Apple, it would just be a rehashing of everything that's pretty much common knowledge, can be found on Wikipedia and/or was dramatized in Pirates of Silicon Valley.

We all know the wide-reaching parts of Apple's story. But how about you, the readers? When did an Apple product first touch your life? How has the Macintosh affected your career, lifestyle, or way you do things?

L ong-time Mac users may remember that Mac OS X 10.0 (Cheetah) was released on March 24th in 2001, making this OS X's tenth (or is that Xth?) birthday.

While preceded by OS X Server 1.0 and the OS X Public Beta, Cheetah was the first official release of Apple's UNIX-based software. Unfortunately, by the judgment of many, it re-

ally wasn't "ready for prime-time." It was slower than OS 9, lacked features like CD burning and DVD playback, and had very few software titles that ran natively on it.

These problems would be addressed in OS X 10.1 (Puma), which was released as a free update to owners of Cheetah, though you had to go to an Apple Store and get a burned copy, or send \$20 to Apple to get one via mail. Numerous other updates, like a movable Dock, better 3D performance, drivers for third-party peripherals, and network integration were all included.

OS X 10.2 became the first OS X version to be officially referred to by its code name, Jaguar. It featured Quartz Extreme, which leveraged the video cards in the current batch of Macs for improved graphics performance. A host of new applications, including iChat, and additions, such as Bluetooth support and Rendezvous (later renamed "Bonjour") Networking rounded out the list of new improvements.

In 2003, we got our hands on OS X 10.3 (Panther). This version introduced many new features, including Exposé for window management and Font Book for font management. Fast User Switching facilitated the use of multiple accounts on the same computer without requiring users to log out first, and XCode was introduced as the new development tool for OS X applications.

Two years later, OSX 10.4 (Tiger) was introduced and was the longest-lived version of OS X, lasting for a full 30 months before Leopard came out. New features included Dashboard, Spotlight, and an updated version of Safari. Its most notable "accomplishment" (besides its longevity), though, was that it was the

## Happy Birthday OS X *Author: Other World Computing's Chris S.*

first version of OS X to run on the new Intel-based Macs. At that time, though, the code base was split; we had both a "PPC" version and an "Intel" version. The code base was unified in 2007, with the release of OS X 10.5 (Leopard). According to Apple, Leopard contained over 300 changes to the OS, from underthe-hood changes to significant additions like Time Machine. Leopard would also be notable for being the last Mac OS version to run on PowerPC hardware.

When OS X 10.6 (Snow Leopard) shipped in Late 2009, there were no "new" features to really speak of. Snow Leopard's focus seemed to be more of what they took out. PowerPC Macs were no longer supported, but (probably not coincidentally) the overall installation size of the OS was reduced significantly. There were a couple of surprises for the end-users, such as a change in drive size reporting, confusion about "64-Bit Mode" and a large list of incompatible applications. At the same time, though, we gained quite a bit of a performance increase.

Of course, now we're all awaiting the release of OS X. 10.7 (Lion). This version promises to add a number of new interface features, many of them seemingly inspired by iOS.

It's been a wild 10 years; a decade marked by significant growth in the Macintosh platform, especially when compared to the 10 years prior. One is left to wonder how the next decade will go, but there's one thing you can be sure of: if the Macintosh exists, OWC will be there helping you make your Macs better.  $\blacksquare$ 

## Creating CD Jewel Case Inserts in iTunes

Even though most of us have our music on an iPod these days, Mix CDs are still useful for playing in the car or sharing with friends. • Once your have your mix CD created, you need a jewel case insert to complete the package.

#### *To make a CD jewel case insert for your playlist:*

**1.** Select the playlist that contains the songs on your mix CD.

**2.** Go to File / Print..."

**3.** Select a theme to print, from plain text tos create a mosaic from the album cover art. **4.** Click Print.

The jewel case insert will print complete with cutting and folding guide lines. While you are in the print dialog box, also check out printing song listings and album listings

*Tip thanks to Chris B. at Basics4Mac*

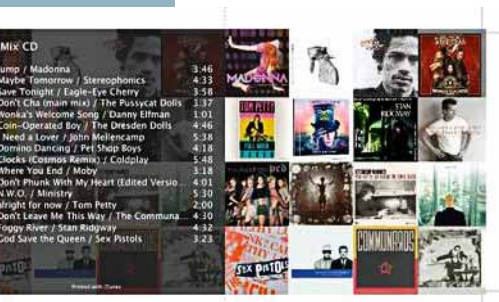

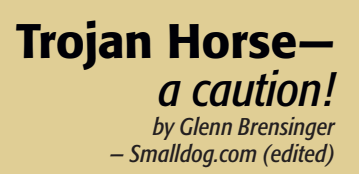

Back in February, the Apple world was rocked by the

announcement of a Trojan called BlackHole RAT (Remote Access Trojan) that could allow someone to access a machine remotely, without the knowledge or permission of the user. (Okay, so maybe "rocked" is an exaggeration.) Version 2.0. now out, in addition to the standard backdoor type access, can allow remote commands and put up a fake password prompt, which then sends your administrator password to the hacker. Most of the time, the announcement of a Trojan on Mac OS X doesn't upset anyone because, unlike a virus that spreads on its own, a Trojan has to be installed by the user, and who would do something like that? (Grin.)

This is how a Trojan works on your computer: you install an application that appears to be one thing, but it carries hidden code (called a "payload") that does something unexpected and usually harmful. On a Mac, it's harder to infect the operating system, but it is still possible if you don't practice "safe surfing." (I know the term sounds silly, but really, it's true.) Key point—watch what you install.

While viruses often come in various forms (as e-mail attachments or through unsecured ports), Trojans come packaged with another program. More often than not, Trojans are attached to "pirated" software. Here is a typical scenario: you find a copy of Microsoft Office:mac 2011 on the Internet, and it comes with a "serial crack" (which allows you to activate the software without paying for it). You run the serial number generator, it prompts you for a password, and then it gives you a fake serial number, which you enter into Office. Wow, you just got a \$190 program for free!

A few days later, your friends tell you that they are receiving spam from your e-mail address. You try to log into your mail to check, but your password doesn't work. Frustrated, you go to Facebook to post about it, except you can't log into your page anymore, and all your pictures are gone. Later, you try to buy groceries, but your credit card is overdrawn. Checking your statement online, you find that someone bought a widescreen television and several iPads from Best Buy in some state you've never been to. Then the realization hits—you've been hacked. That serial number generator you installed had a program attached that allowed someone to grab all your personal information, so now everything you had on your computer—including your passwords and bank account information—is being used by someone else. You might think, "But I have a Mac, this can't happen!" Remember that any program that attaches to the OS requires a password to install, and when the serial number generator asked for it, you happily provided it.

This is not intended to be a sermon reminiscent of "don't copy that floppy." It does, however, illustrate how even a computer as secure as a Mac can still be "hacked." It's akin to giving a stranger your keys and then wondering what happened to your car. Best way to prevent this? Watch what you install. As I have said in previous articles, don't install "warez" —a generic term for commercial software that you did not pay for. If you see programs claiming to remove copy protection or fake "serialz" or "cracks," avoid them. Most of the time they do what they claim, but there is no way to know what else they do until it's too late. Sophos has a free scanner that can watch out for these things, but really, the best protection is to just not go there. If you don't want to get mugged, don't go down a dark alley at night. If you don't want your data to get mugged, stay out of the dark alleys of the Internet.

## Pre-Cropping Your Photos For Best Printing Results—

*By: Chris B.— Basics4Mac*

The proportions of the photos your digital camera takes are most likely different from the proportions of the prints you print at a photolab. **iPhoto** lets you crop your photos to the most common print sizes  $(4 \times 6, 5 \times 7,$  etc.). If you crop your photos to the desired size BEFORE you send them to the photolab, they will print as you cropped them. If you do not precrop, the lab will do the cropping and you may not get the results you want.

#### To pre-crop your photos:

**1.** Choose the photo you want to print and select Edit from the bottom toolbar.

**2.** Choose the Crop tool. You will enter cropping mode.

**3.** Make sure that the Constrain checkbox is checked and then choose the size of the photo you want to print. (4 x 6, 5 x 7, etc.)

**4.** The center of your photo will remain "clear", and the edges of the image will be "darkened". The darkened part is the part of the image that will be lost when you do the cropping.

**5.** Drag the clear part of the image around until you get the cropping you desire. You can also drag the corners of the clear part of the image to increase or decrease the size.

**6.** Press the Done button. Your image is now cropped exactly to the size you are going to print.

**7.** Make any other edits you want to the image and then click the Edit button again to exit edit mode.  $\blacksquare$ 

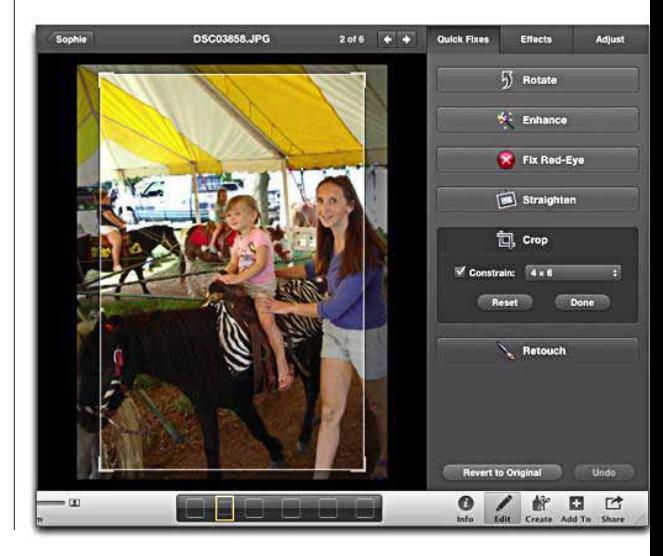

## *Unibody MacBook Pro Sloooodown*

Picture a 17-inch unibody MacBook Pro, fully decked out with 8GB of RAM. Somehow, after a few hours of layout work in a graphics intensive program, the machine would begin to bog down and "beachball" as if it were a Bondi blue iMac G3 with dialup Internet access.

The user just spent the day working on a high-resolution project. By 4:00 PM, the system was so slow that he had to restart, and that restarting fixed things every time. I theorized that logging out and then logging back in would do the same thing. But rebooting is very frustrating and doesn't address the root cause of the problem.

The user came in with the laptop sleeping and the problem in full force. I fired up Activity Monitor and immediately saw that there was no memory available. Mac OS X was deep into virtual memory reserves, which was undoubtedly causing the memory issues.

I've seen programs with memory leaks before—it's actually rather common. Usually, though, it's apparent from Activity Monitor which application is to blame. Unfortunately, this was not the case here.

Taking a step back, I remembered that the 15- and 17-inch laptops now have discrete graphics cards as well as integrated graphics cards.

## Compromised email? Avoid The Scams.

*by Christopher Breen, Macworld.com*

*A company named Epsilon, which is responsible for a lot of today's direct e-mail marketing, was subject to an attack that allowed the baddies to obtain e-mail addresses and names associated with those addresses. This, in itself, isn't that big a deal. It's the rare e-mail address that's entirely unknown.*

What makes this particular attack a bigger deal is that these addresses are associated with specific, big-name companies, including Best Buy, Walgreens, Marriot Rewards, TiVo, Citigroup, US Bank, JPMorgan Chase, and the Home Shopping Network. This means that the people who have obtained these addresses and names can more easily fashion bogus e-mail messages that look like the real thing. For example, you're a Citigroup customer and receive a legitimatelooking e-mail message from an alleged Citigroup representative, suggesting that you need to update your personal information. Do so and you could find unwelcome charges on your next credit card bill. There are a few things you can do. *They include:*

Knowledge is power. The first, of course, is knowing that this has occurred (and will likely occur again in many forms). Prior to this incident you should have been on your guard regarding any commercial e-mail message. This event should underscore that you have to take such messages with a large grain of salt.

**Examine the pitch.** Financial institutions, government agencies, and legitimate businesses never, ever send e-mail messages demanding that you update your personal information and provide such sensitive information as a bank account number, PIN, and social security number. If you receive such a demand, it's a scam.

**Check the link.** More often than not, such

The more powerful discrete cards do not share RAM with the main system and should free up memory as compared to the integrated option. I checked the Energy Saver preference pane to view the graphics performance settings. Sure enough, the machine was set to "better battery life" instead of "better performance."

messages include a Website link. In Apple's Mail, hover your cursor over such links and wait for the yellow tooltips window to appear. Take a look at the address in this window rather than the one printed in the link. Does it lead you to the Website it purports to or are you being directed to something that sounds legit, but on closer examination clearly isn't?

**Don't click the link.** Scammers can be a clever lot and can fashion messages and links that look very convincing. Do not click links in these messages. Instead, if you're concerned, launch your Web browser and go directly to the Website of the company you believe has contacted you (typing in the address yourself rather than pasting in a link). Check your account information. Do you see any notices there that confirm the e-mail message you've received? Probably not, but if so, give the company a call and speak to a representative.

**Check the IP address.** Return addresses for these messages are routinely forged, so don't trust the legitimacy of a message based on the sender's address. You may, however, be able to clear up some confusion by checking the sender's IP address. To do that in Apple's Mail, select the questionable message and choose View -> Message -> Long Headers. You want to look at the entries that appear after *Received*—specifically those entries in the form of [123.45.678.000] farthest down the list. Such entries indicate the IP address where the message originated. (Ignore any addresses that start with 192.168 or 10.0 as these are IP addresses used on a local network.) Having found one of these addresses, go somewhere like Geobytes' IP Address Locator, enter the address in the IP Address To Locate field, and click Submit. Below you'll find the region location for the address. If you see a location in Asia or the Pacific, you've been contacted by a scammer.  $\blacksquare$ 

Selecting the higher performance option enabled the discrete graphics processor, stopping the computer's use of main RAM as video RAM. It also had the wonderful effect of speeding up all graphics-intensive programs.

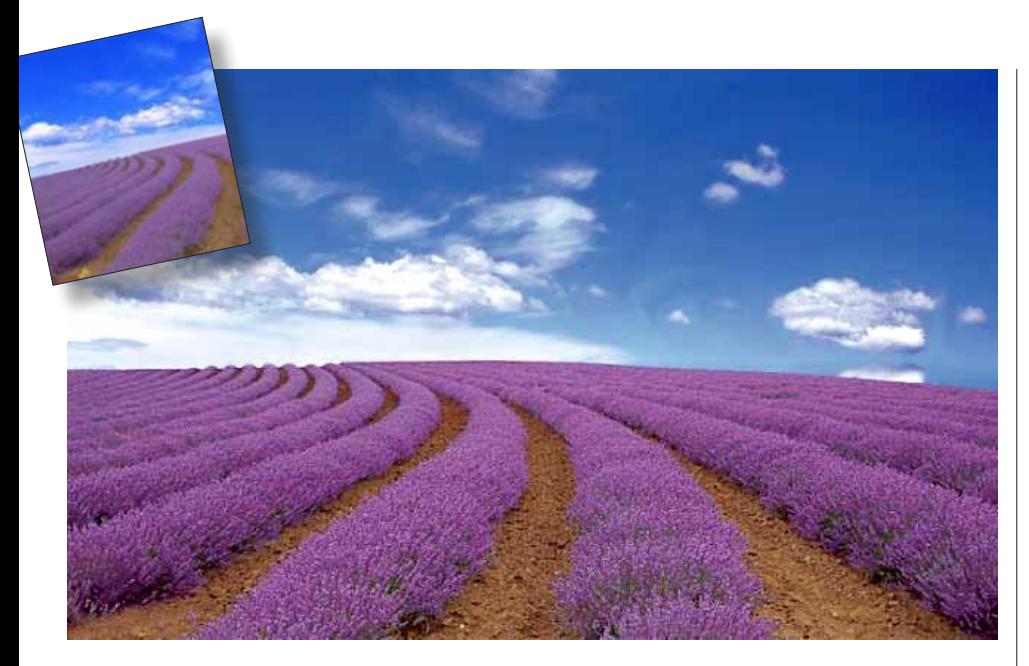

## ▲ *How Was It Done?*

*The beautiful lavender field shown above is not in France, it is a grower's field in none other than Fredericksburg, Texas. The original photo sent to me, thanks to Tim Rankin, (see thumbnail at above left) had a rather artificial sky color, lacked contrast and the lavender was in very soft focus.*

#### Some simple tweaks were in order—

Fire-up Photoshop CS. First, using *Adjustments> Levels* — shadows, midtones, highlights were tweaked. A selection was made of the sky (save selection) and the color and saturation adjusted. *Recall selection,* inverse and proceed to just sharpen the lavender field. No need to sharpen the sky overall. In this case, a better solution for this photo was to just make mini selections of the "near" clouds, sharpening them slightly to add some "pop".

## How to take a photograph out of a plane window—

*by Darren Rowse, Digital Photo School (edited), thanks also to N.C. for the soft lens hood tip.*

### *Many of us want to get the classic "out of the window shot" that often is featured early in our digitally assembled travel photo albums.*

One common mistake that people make with taking these shots is to put their camera's lens right up against the glass of the plane's window in the hope that it will help cut down on reflections and steady their shot. • While it might help a little with reflections, it often usually increases camera shake due to the vibrations of the plane. • A better strategy, if you're using a DSLR with a fitted lens, is to attach a soft rubber lens hood that can be put lightly against the glass without transferring vibration to the camera. Alternatively, use your free hand to cup around the lens as much as you can to shield it from reflections. • Of course for high quality aerial shots you'll want to shoot out an open window of a small plane from an appropriate altitude – but then most of us are not in that league so the window seat on an airliner is our best option.

*Here are more tips that come to mind on photographing out a plane's window:*

# *5* **1.** Switch to Manual Focus

Quite often cameras get confused when shooting through glass (and on most planes its two or three scratched and marked sheets of glass). Switching to

manual focussing mode and locking your focus on your main focal point can help a lot.

#### **2.** Shoot early in the flight

Windows tend to ice up or get condensation on them once you've been flying for a longer period of time. Shoot early when you're window is clearer and your shots will be better for it.

#### **3.** Be ready for the plane banking

It is difficult from an airliner to take shots of the ground (due to window size and the angles that are possible through them) but opportunities do present themselves for such shots on the few occasions that the plane banks before landing and after take off. The key is to be ready and to shoot fast as these moments don't last long.

### **4.** Turn off your flash

For starters it'll have no impact on your shot beyond

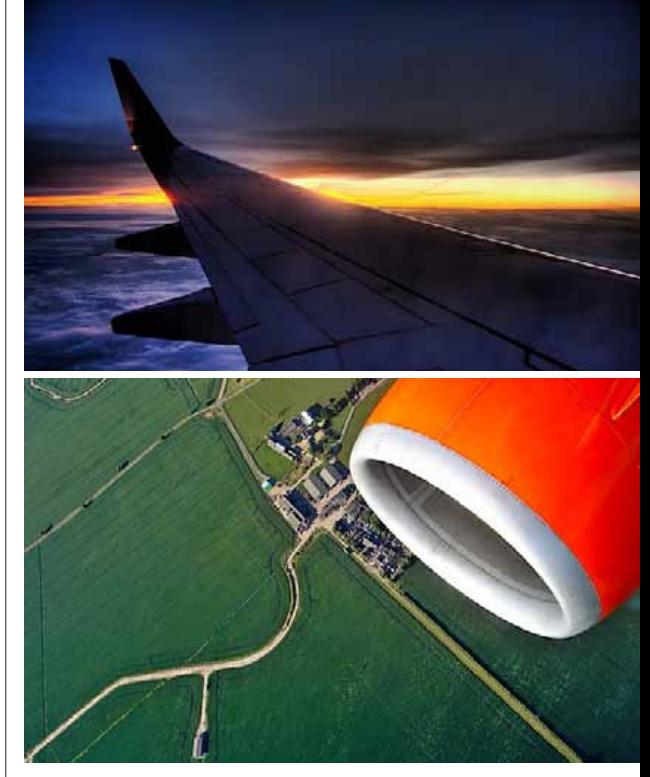

a few feet, and secondly it'll just cause reflections against the window.

#### **5.** Look for points of interest

Sometimes the scenes out of plane windows seem quite spectacular to the eye but when you look at your photos they can be a little empty and un-inspirational. Look for a point of interest to bring your shot to life. It might be the wing or engine of the plane, it could be a cloud formation, another plane, a coastline, a change in the landscape below, a setting sun or even something inside the plane.  $\blacksquare$ 

*[Photo– M.B. Shane](http://www.flickr.com/photos/mbshane/2385157193/)*

hoto-M.B. Shane

### <span id="page-6-0"></span>*President's Corner—*

#### *continued from page 1*

our organization. For this reason, I will attempt to explain a bit about it and hopefully make some of you less afraid of it. I will not tell you that hackers will never get to your data; Sony and others have proved the fallacy of such statements. I will tell you how to minimize the data they can get and how to make it almost impossible for them to read it if they do get it. I will also share some personal reasons that I use Facebook even though I do not share my every thought as some do.

If you did not pay your annual dues (\$30 individual or family) last month please be sure and bring them this month.

*One more thing: If you use iPhoto 11 or are wanting to use iPhoto 11 or are just curious about iPhoto 11, I will be conducting the OMUG workshop on this subject on Saturday May 21st at 10 AM. I have found some good material which you will find very helpful.*

I am looking forward to seeing you all once again at our OMUG meeting on May 10th at 7 PM. *NCS* m

## *What Does 64-bit Mean to Me?*— *by David Boyd, SmallDog.com*

When Apple introduced the Power Mac G5 in 2003, it was touted as "The world's first 64-bit personal computer." This was due to its IBM PowerPC G5 processor's 64-bit architecture, which enabled the Power Mac G5 to break through the 4GB barrier and support up to 8GB of RAM. 64-bit hardware has been around since 2003, and Mac OS X has been consistently updated to support more and more levels of 64-bit operation.

While 10.4 only supported 64-bit command-line tools and 10.5 added support for 64-bit GUI applications, 10.6 introduced a 64-bit kernel along with 64 bit built-in applications (such as Finder, Mail, Safari, and iCal). Back in 2003, Apple's hardware was more capable than its software could operate.

With 64-bit technology, today's Snow Leopard operating system software can support up to 16TB of RAM, 200 times the 64GB that can be installed in the highest end current Mac Pro. You may be asking, "Why would anyone ever need 16TB of RAM?" One of the benefits of 64-bit is the ability for an individual application to access more than the 2GB memory limit that 32-bit operating systems impose (2GB for the kernel, 2GB for applications).

What this means is that more and more of an application's data can be stored in super-fast RAM. These are performance gains that any user can appreciate. Lion, Apple's next operating system, is said to adopt 64-bit to the extent that some Intel machines from 2006 using the Core Solo or Core Duo (as opposed to Core 2 Duo) will not be supported because of their 32-bit architecture.

While some 5 year old machines might not be able to run software yet to be released, the lack of support is a small price to pay for the overall performance increases that Apple's 64-bit implementation will bring.  $\Box$ 

*Where in the World is NC?*<br>We all know NC travels alot. With that in mind, I wanted to do something<br>different with NC's mugshot that accompanies the **President's Corner.**<br>Let's face it, it was boring! Now each month, with *We all know NC travels alot. With that in mind, I wanted to do something different with NC's mugshot that accompanies the President's Corner. Let's face it, it was boring! Now each month, with the magic of Photoshop, NC*  will be in a different spot. This issue is dogwood blooms at Rainbow Springs.

## *Apple Reports Second Quarter Results* ond<br>
with the contract of the contract of the contract of the contract of the contract of the contract of the contract of the contract of the contract of the contract of the contract of the contract of the contract of the

#### *Record March Quarter Drives 83% Revenue Growth, 95% Profit Growth Record iPhone Sales Grow 113%*

CUPERTINO, California—April 20, 2011—Apple® today announced financial results for its fiscal 2011 second quarter ended March 26, 2011. The Company posted record second quarter revenue of \$24.67 billion and record second quarter net profit of \$5.99 billion, or \$6.40 per diluted share. These results compare to revenue of \$13.50 billion and net quarterly profit of \$3.07 billion, or \$3.33 per diluted share, in the year-ago quarter. Gross margin was 41.4 percent compared to 41.7 percent in the year-ago quarter. International sales accounted for 59 percent of the quarter's revenue.

Apple sold 3.76 million Macs during the quarter, a 28 percent unit increase over the year-ago quarter. The Company sold 18.65 million iPhones in the quarter, representing 113 percent unit growth over the year-ago quarter. Apple sold 9.02 million iPods during the quarter, representing a 17 percent unit decline from the year-ago quarter. The Company also sold 4.69 million iPads during the quarter.

"With quarterly revenue growth of 83 percent and profit growth of 95 percent, we're firing on all cylinders," said Steve Jobs, Apple's CEO. "We will continue to innovate on all fronts throughout the remainder of the year."

"We are extremely pleased with our record March quarter revenue and earnings and cash flow from operations of over \$6.2 billion," said Peter Oppenheimer, Apple's CFO. "Looking ahead to the third fiscal quarter of 2011, we expect revenue of about \$23 billion and we expect diluted earnings per share of about  $$5.03"$ 

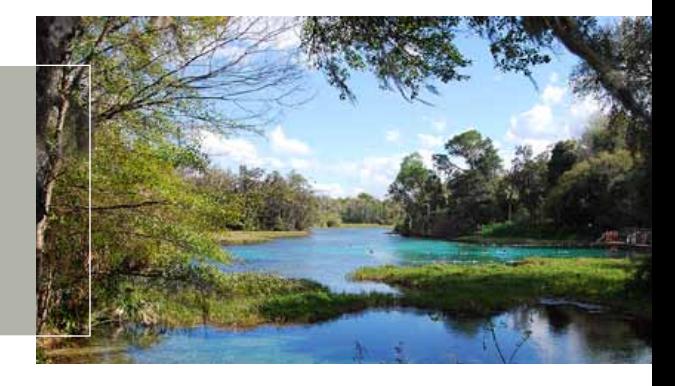

#### OMUG Meeting Information—

The Ocala Mac User Group meets on the 2nd Tuesday of the month at the following location to the SE of Ocala:

St. George Anglican Cathedral— Parish Hall

5646 SE 28th St., Ocala, FL 34471 (352) 624-0112 See www.ocalamug.org for a map

#### OMUG Board of Directors—

President- N.C. Sizemore ncsizemore@gmail.com • 291-8778

Vice President- Brian Voge bvoge@yahoo.com • 622-8581

Secretary- Nancy Kirby nkirby1944@embarqmail.com

Treasurer- Judy Rankin judyrankin@mac.com • 821-2322

**Director-** Philip Davis [p.davis@ocalamug.org](mailto:p.davis@ocalamug.org) • 369-8432

**Director-Burt Stephens** burtstephens@gmail.com • 873-6177

**Director-Al Sypher** aes@imageocala.com • 237-9501

Past President- Tim Rankin rank.tim@gmail.com • 821-2322

#### Mac Users Helping Mac Users—

OMUG volunteers will try to help with your computer and software problems. Please add your name to this list if you are willing to share your expertise with other OMUG members.

General Mac Problems– Tim Rankin [rank.tim@gmail.com](mailto:judyrankin@mac.com) • 821-2201

Print Shop or Print Explosion– Judy Rankin [judyrankin@mac.com](mailto:judyrankin@mac.com) • 821-2322

General Mac Problems— Web Design Philip Davis (email ONLY) [p.davis@ocalamug.org](mailto:p.davis%40ocalamug.org?subject=)

#### OMUG Assignments—

Fifty-Fifty Raffle- Earl Satterfield

Membership-Nancy Kirby

MUGSHOT Newsletter– Al Sypher

Program Coordinator- Burt Stephens Refreshments- Della Marteny and

Ed Jaworowski Webmaster and Apple Ambassador- Philip Davis

#### OCALA MACINTOSH USER GROUP — MEETING MINUTES: April 12th, 2011

The meeting was called to order by President Sizemore at 7:00 pm

**Announcements and Introductions: Welcome members.** 

Election of Officers for 2011\_2012 term: President, N.C. Sizemore; Vice President, Brian Voge; Secretary, Nancy Kirby; Treasurer, Judy Rankin. Board members Phil Davis, Tim Rankin, Burt Stephens and Al Sypher were also elected.

Secretary's Report: The minutes of the March meeting were approved as written.

Treasurer's Report: Judy Rankin stated that as of April 12th, the bank balance was \$379.72.

**Program Topic:** Technology at Dr. N.H. Jones Elementary School— **Presenter,** George Raymond, Principal of Dr. N.H. Jones Elementary School

**Program Highlights:** N.H. Jones Elementary School is a magnet school and a "Mac" school that stresses math, science and technology. Principal Raymond was essential in convincing the school district to provide students with Apple computers for a variety of reasons: allows for differentation, students are highly motivated, computers facilitate the learning style of this generation and provide essential skills for survival in this technological age. He chose Macs because they do everything a PC does and so much more. The students at N.H. Jones are producing podcasts, news reports, short movies and are using the computers for everything from typing skills to to research on the Internet. One important lesson they are learning is internet safety, which is taught by beginning in kindergarten. We were treated to several examples of the students work created using Macs including Grammer Girls video, Animation video, a video tour of the school and the Panther Paws newscast.

Mac Tech Tips: Phil provided several tips for cutting and pasting, and customizing the toolbar. He also demonstrated Task Paper a program for organizing your lists and to-do items.

Next Month: iPad, versions 1 & 2 demonstration and comparison, Bob Adams. Also a using Facebook presentation, N.C. Sizemore.

Members enjoyed refreshments, planned and served by Ed Jaworowski and Della Marteny.

#### Raffle Results:

- 50/50 Drawing Winners— \$20.00 each to Daniel Pope and Elaine Smith
- Disk Tools Pro Bob Adams
- iLife Training Manual w. DVD Stan Pileau
- Task Paper License Tom Lee

**Attendance: Twenty-seven members.** 

Meeting adjourned at 9:00 PM. Again, thanks to all who helped set-up the room and put the room back in order at the meeting's conclusion.

*Respectfully submitted: Nancy Kirby, OMUG Secretary*

## *FINALLY...*

Web browser for PowerPC based Macs- As the web site says, the PowerPC is still useful for surfing the web even though Mozilla and Apple no longer develop for it. TenFourFox uses Firefox code base, but fine tunes it for use with MacOS 10.4 and 10.5. It also adds PowerPC specific improvements and makes it possible to get most of Firefox 4's features working on the older Macs.

It is offered in separate builds for G3, G4/7400, G4/7450 and G5 processors.

The site also lists links for getting web browsers for Mac OS 8.6-9.2.2 from Classilla.

Read more and download the browser from: <http://www.floodgap.com/software/tenfourfox/>

# *IN CLOSING...*

*"Yesterday is history, tomorrow is a mystery, and today is a gift: that's why they call it the present."*

*—Eleanor Roosevelt (1884–1962)*

#### *Disclaimer—*

The Apple logo is the property of Apple, Inc. The Windows logo is the property of Microsoft, Inc. All tradenames, trademarks, and registered *trademarks used herein are the property of their respective owners or companies. The information presented in this newsletter is for the personal enlightenment of OMUG members and friends, does not constitute an endorsement, and is not to be used for commercial purposes.*

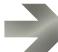